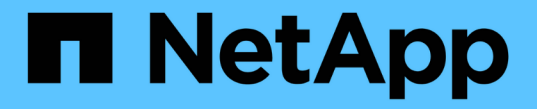

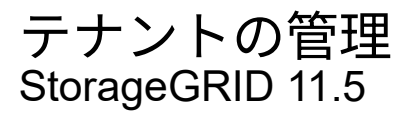

NetApp April 11, 2024

This PDF was generated from https://docs.netapp.com/ja-jp/storagegrid-115/admin/creating-tenantaccount-if-storagegrid-is-not-using-sso.html on April 11, 2024. Always check docs.netapp.com for the latest.

# 目次

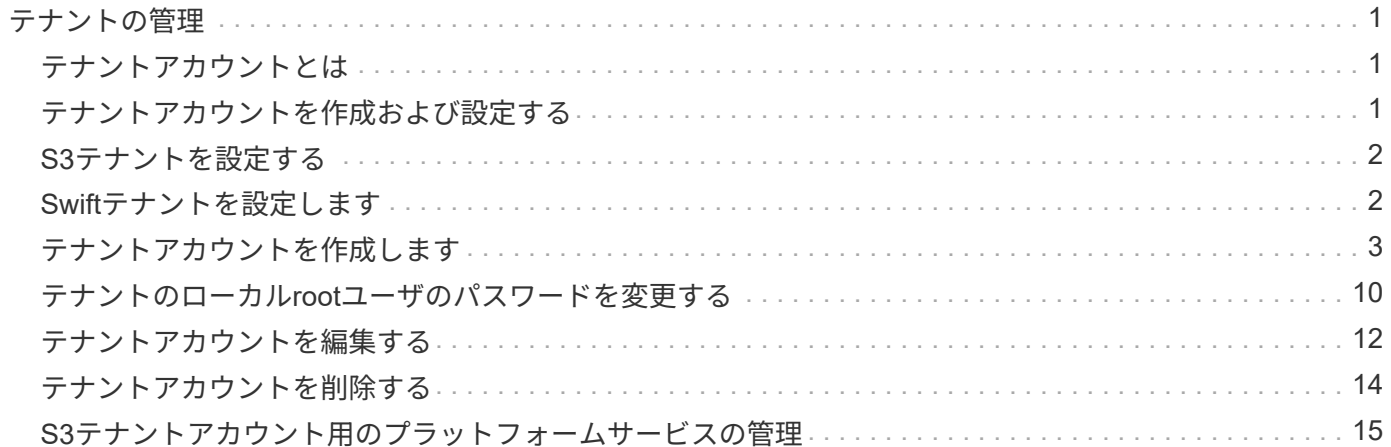

# <span id="page-2-0"></span>テナントの管理

グリッド管理者は、 S3 および Swift クライアントがオブジェクトの格納と読み出し、ス トレージ使用状況の監視、および StorageGRID システムを使用してクライアントが実行 できる操作の管理に使用するテナントアカウントを作成して管理します。

# <span id="page-2-1"></span>テナントアカウントとは

テナントアカウントは、 Simple Storage Service ( S3 ) REST API または Swift REST API を使用するクラ イアントアプリケーションが、 StorageGRID でオブジェクトの格納や読み出しを行うことを可能にします。

各テナントアカウントで使用できるプロトコルは 1 つで、アカウントの作成時に指定します。両方のプロト コルを使用して StorageGRID システムにオブジェクトの格納や読み出しを行うには、テナントアカウントを 2 つ作成する必要があります。 1 つは S3 バケットとオブジェクト用、もう 1 つは Swift コンテナとオブジェ クト用です。各テナントアカウントには、専用のアカウント ID 、許可されたグループとユーザ、バケットま たはコンテナ、およびオブジェクトがあります。

必要に応じて、システムに格納されているオブジェクトをエンティティごとに分ける場合は、追加のテナント アカウントを作成します。たとえば、次のようなユースケースでは複数のテナントアカウントをセットアップ できます。

• \* エンタープライズのユースケース:エンタープライズアプリケーションで StorageGRID システムを管理 する場合は、組織内の部門ごとにグリッドのオブジェクトストレージを分離する必要があります。この場 合は、マーケティング部門、カスタマーサポート部門、人事部門などのテナントアカウントを作成できま す。

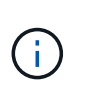

S3 クライアントプロトコルを使用する場合は、 S3 バケットとバケットポリシーを使用し てエンタープライズ内の部門間でオブジェクトを分離できます。テナントアカウントを使 用する必要はありません。詳細については、 S3 クライアントアプリケーションを実装する 手順を参照してください。

• \* サービスプロバイダのユースケース:サービスプロバイダとして StorageGRID システムを管理する場合 は、グリッド上のストレージをリースするエンティティごとにグリッドのオブジェクトストレージを分離 できます。この場合は、 A 社、 B 社、 C 社などのテナントアカウントを作成します。

# <span id="page-2-2"></span>テナントアカウントを作成および設定する

テナントアカウントを作成する際には次の情報を指定します。

- テナントアカウントの表示名。
- テナントアカウントで使用されるクライアントプロトコル( S3 または Swift )。
- S3 テナントアカウントの場合:テナントアカウントに S3 バケットでプラットフォームサービスを使用す る権限があるかどうか。テナントアカウントにプラットフォームサービスの使用を許可する場合は、プラ ットフォームサービスを使用できるようグリッドを設定する必要があります。「プラットフォームサービ スの管理」を参照してください。
- 必要に応じて、テナントアカウントのストレージクォータ テナントのオブジェクトで使用可能な最大 ギガバイト数、テラバイト数、ペタバイト数。クォータを超過すると、テナントは新しいオブジェクトを 作成できなくなります。

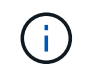

テナントのストレージクォータは、物理容量(ディスクのサイズ)ではなく、論理容量( オブジェクトのサイズ)を表します。

- StorageGRID システムでアイデンティティフェデレーションが有効になっている場合は、テナントアカウ ントを設定するための Root Access 権限が割り当てられているフェデレーテッドグループ。
- ・StorageGRID システムでシングルサインオン( SSO )が使用されていない場合は、テナントアカウント が独自のアイデンティティソースを使用するか、グリッドのアイデンティティソースを共有するか、およ びテナントのローカル root ユーザの初期パスワード。

テナントアカウントが作成されたら、次のタスクを実行できます。

- \* グリッドのプラットフォームサービスの管理 \* :テナントアカウントでプラットフォームサービスを有 効にする場合は、プラットフォームサービスメッセージの配信方法と、 StorageGRID 環境でプラットフ ォームサービスを使用する際のネットワーク要件を理解しておく必要があります。
- \* テナントアカウントのストレージ使用状況を監視 \* :テナントがアカウントの使用を開始したら、 Grid Manager を使用して各テナントが消費するストレージ容量を監視できます。

テナントにクォータを設定している場合は、「テナントクォータ使用率が高い \* 」アラートを有効にし て、テナントがクォータを消費しているかどうかを確認できます。有効にすると、テナントのクォータの 90% が使用されたときにこのアラートがトリガーされます。詳細については、 StorageGRID の監視とト ラブルシューティングの手順にあるアラートリファレンスを参照してください。

• \* クライアント処理の設定 \* :一部のタイプのクライアント処理が禁止されているかどうかを設定できま す。

### <span id="page-3-0"></span>**S3**テナントを設定する

S3 テナントアカウントが作成されたら、テナントユーザは Tenant Manager にアクセスして次のようなタス クを実行できます。

- アイデンティティフェデレーションの設定(グリッドとアイデンティティソースを共有する場合を除く )、およびローカルグループとユーザの作成
- S3 アクセスキーの管理
- S3 バケットの作成と管理を行う
- ストレージ使用状況を監視しています
- プラットフォームサービスの使用(有効な場合)

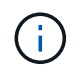

S3 テナントユーザは、 Tenant Manager を使用して S3 アクセスキーとバケットを作成および 管理できますが、オブジェクトを取り込みおよび管理するには S3 クライアントアプリケーシ ョンを使用する必要があります。

### <span id="page-3-1"></span>**Swift**テナントを設定します

Swift テナントアカウントが作成されたら、テナントの root ユーザは Tenant Manager にアクセスして次のよ うなタスクを実行できます。

• アイデンティティフェデレーションの設定(グリッドとアイデンティティソースを共有する場合を除く

- )、およびローカルグループとユーザの作成
- ストレージ使用状況を監視しています

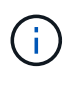

Swift ユーザが Tenant Manager にアクセスするには、 Root Access 権限が必要です。ただし Root Access 権限では、 Swift REST API に認証してコンテナを作成したりオブジェクトを取り 込んだりすることはできません。Swift REST API に認証するには、 Swift 管理者の権限が必要 です。

### 関連情報

["](https://docs.netapp.com/ja-jp/storagegrid-115/tenant/index.html)[テナントアカウントを使用する](https://docs.netapp.com/ja-jp/storagegrid-115/tenant/index.html)["](https://docs.netapp.com/ja-jp/storagegrid-115/tenant/index.html)

## <span id="page-4-0"></span>テナントアカウントを作成します

StorageGRID システム内のストレージへのアクセスを制御するために、少なくとも 1 つ のテナントアカウントを作成する必要があります。

必要なもの

- Grid Managerにはサポートされているブラウザを使用してサインインする必要があります。
- 特定のアクセス権限が必要です。

### 手順

1. 「\* tenants \*」を選択します

Tenant Accountsページが表示され、既存のテナントアカウントの一覧が表示されます。

#### **Tenant Accounts**

View information for each tenant account.

Note: Depending on the timing of ingests, network connectivity, and node status, the usage data shown might be out of date. To view more recent values, select the tenant and select View Details.

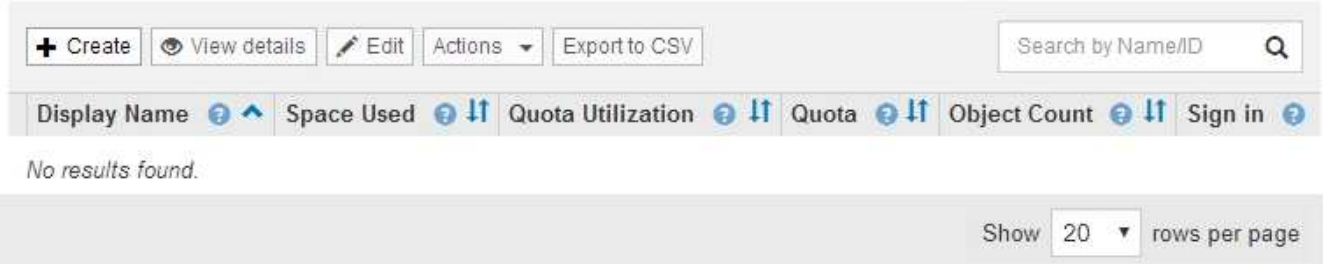

### 2. 「 \* Create \* 」を選択します。

Create Tenant Accountページが表示されます。このページに表示されるフィールドは、StorageGRID シ ステムでシングルサインオン(SSO)が有効になっているかどうかによって異なります。

◦ SSOを使用していない場合、Create Tenant Accountページは次のようになります。

### **Create Tenant Account**

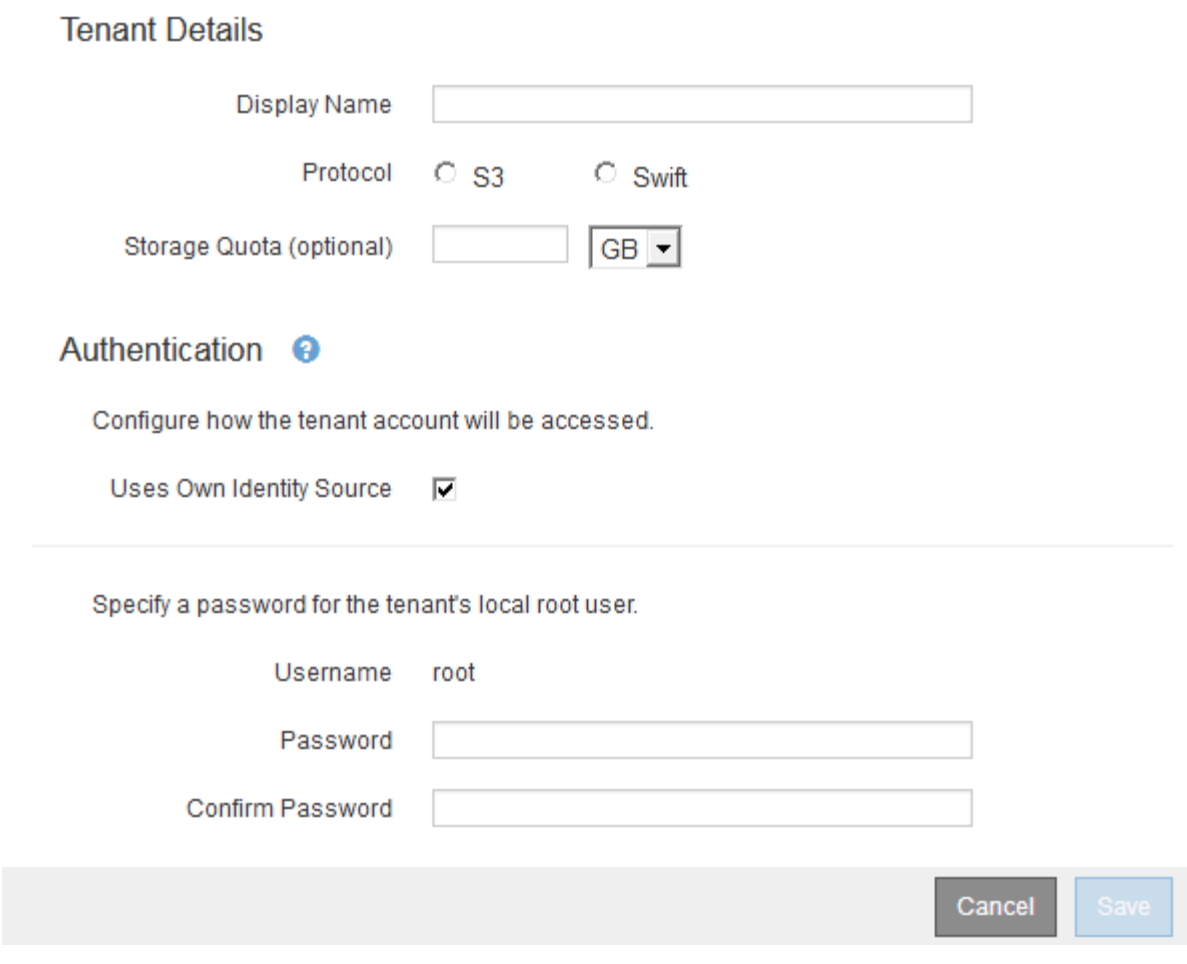

◦ SSOが有効な場合、Create Tenant Accountページは次のようになります。

### **Create Tenant Account**

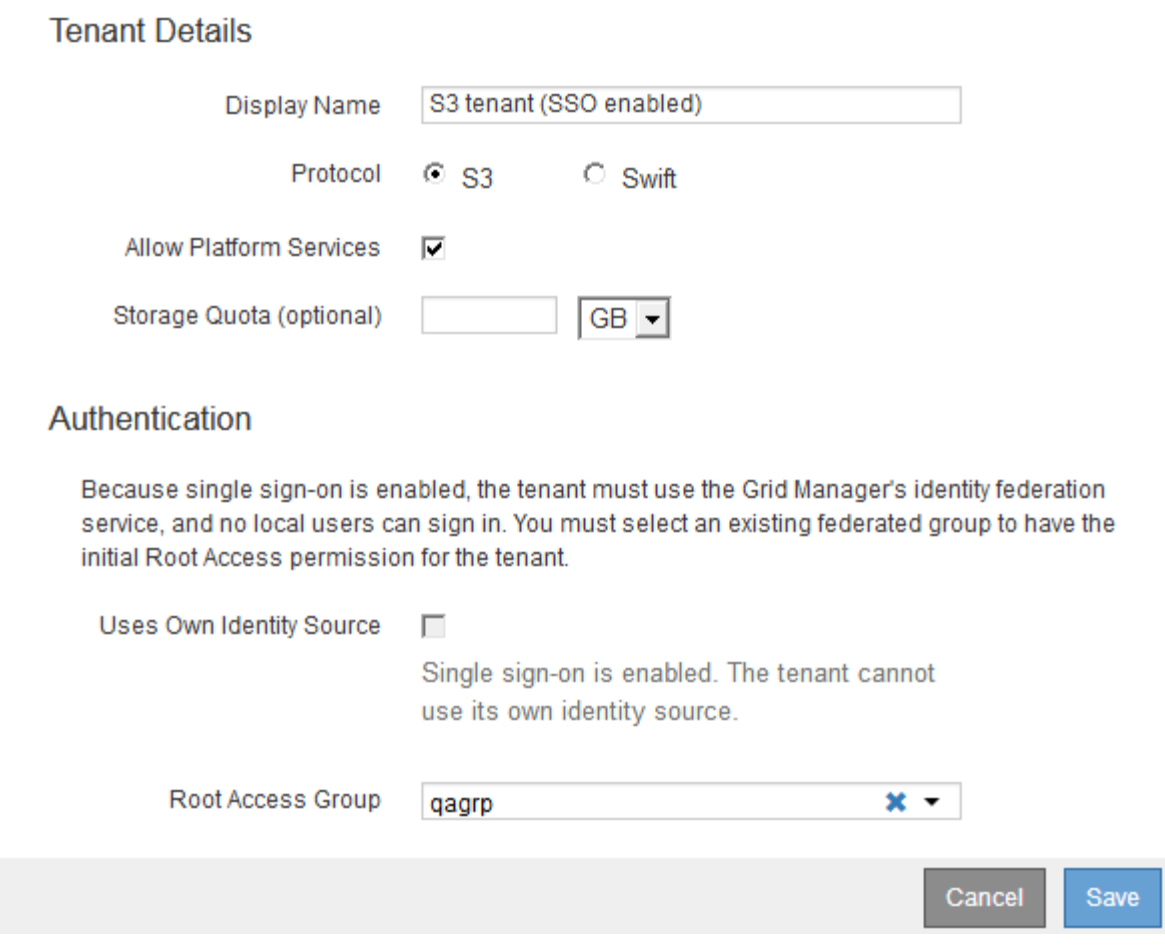

関連情報

["](https://docs.netapp.com/ja-jp/storagegrid-115/admin/using-identity-federation.html)[アイデンティティフェデレーションを使用する](https://docs.netapp.com/ja-jp/storagegrid-115/admin/using-identity-federation.html)["](https://docs.netapp.com/ja-jp/storagegrid-115/admin/using-identity-federation.html)

["](https://docs.netapp.com/ja-jp/storagegrid-115/admin/configuring-sso.html)[シングルサインオンを設定しています](https://docs.netapp.com/ja-jp/storagegrid-115/admin/configuring-sso.html)["](https://docs.netapp.com/ja-jp/storagegrid-115/admin/configuring-sso.html)

### **StorageGRID** が**SSO**を使用していない場合のテナントアカウントの作成

テナントアカウントを作成する際は、名前、クライアントプロトコル、およびオプショ ンでストレージクォータを指定します。StorageGRID がシングルサインオン(SSO)を 使用していない場合は、テナントアカウントが独自のアイデンティティソースを使用す るかどうかを指定し、テナントのローカルrootユーザの初期パスワードを設定する必要 があります。

このタスクについて

Grid Manager用に設定されているアイデンティティソースをテナントアカウントで使用し、テナントアカウ ントにフェデレーテッドグループへのRoot Access権限を付与する場合は、そのフェデレーテッドグループ をGrid Managerにインポートしておく必要があります。この管理グループに Grid Manager の権限を割り当て る必要はありません。の手順を参照してください ["](https://docs.netapp.com/ja-jp/storagegrid-115/admin/managing-admin-groups.html)[管理者グループの管理](https://docs.netapp.com/ja-jp/storagegrid-115/admin/managing-admin-groups.html)["](https://docs.netapp.com/ja-jp/storagegrid-115/admin/managing-admin-groups.html)。

1. [表示名]テキストボックスに、このテナントアカウントの表示名を入力します。

表示名は一意である必要はありません。作成したテナントアカウントには、一意の数値アカウントIDが割 り当てられます。

- 2. このテナントアカウントで使用するクライアントプロトコルとして、\* S3 または Swift \*を選択します。
- 3. S3テナントアカウントの場合は、このテナントでS3バケットにプラットフォームサービスを使用しない ようにする場合を除き、プラットフォームサービスの許可\*チェックボックスをオンのままにしておきま す。

プラットフォームサービスが有効になっている場合、テナントは外部サービスにアクセスする CloudMirror レプリケーションなどの機能を使用できます。これらの機能の使用を無効にすることで、テ ナントが消費するネットワーク帯域幅またはその他のリソースの量を制限できます。「プラットフォーム サービスの管理」を参照してください。

4. [ストレージクォータ]テキストボックスに、このテナントのオブジェクトで使用可能にする最大ギガバイ ト数、テラバイト数、またはペタバイト数をオプションで入力します。次に、ドロップダウンリストから 単位を選択します。

このテナントのクォータを無制限にする場合は、このフィールドを空白のままにします。

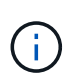

 $(i)$ 

テナントのストレージクォータは、物理容量(ディスクのサイズ)ではなく、論理容量( オブジェクトのサイズ)を表します。ILMのコピーおよびイレイジャーコーディングは、ク ォータの使用量にはカウントされません。クォータを超過すると、テナントアカウントは 新しいオブジェクトを作成できなくなります。

各テナントアカウントのストレージ使用状況を監視するには、「使用状況」を選択しま す。テナントアカウントは、Tenant Managerのダッシュボードまたはテナント管理APIを使 用してストレージ使用状況を監視することもできます。ノードがグリッド内の他のノード から切断されていると、テナントのストレージ使用状況の値が最新ではなくなる場合があ ります。合計はネットワーク接続が回復すると更新されます。

- 5. テナントで独自のグループとユーザを管理する場合は、次の手順を実行します。
	- a. [独自のアイデンティティソースを使用する\*]チェックボックスをオンにします(デフォルト)。

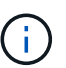

このチェックボックスをオンにしてテナントグループとユーザにアイデンティティフェ デレーションを使用する場合、テナントが独自のアイデンティティソースを設定する必 要があります。テナントアカウントを使用する手順を参照してください。

- b. テナントのローカルrootユーザのパスワードを指定します。
- 6. テナントがGrid Manager用に設定されたグループとユーザを使用する場合は、次の手順を実行します。
	- a. [独自のアイデンティティソースを使用する\*]チェックボックスをオフにします。
	- b. 次のいずれか、または両方を実行します。
		- Root Access Groupフィールドで、テナントに対する最初のRoot Access権限を持つ既存のフェデ レーテッドグループをGrid Managerから選択します。

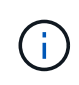

適切な権限がある場合は、フィールドをクリックすると、Grid Managerから既存の フェデレーテッドグループが表示されます。それ以外の場合は、グループの一意の 名前を入力します。

- テナントのローカルrootユーザのパスワードを指定します。
- 7. [ 保存( Save ) ] をクリックします。

テナントアカウントが作成されます。

8. 必要に応じて、新しいテナントにアクセスします。それ以外の場合は、の手順に進みます テナントへのア クセスはあとで行います。

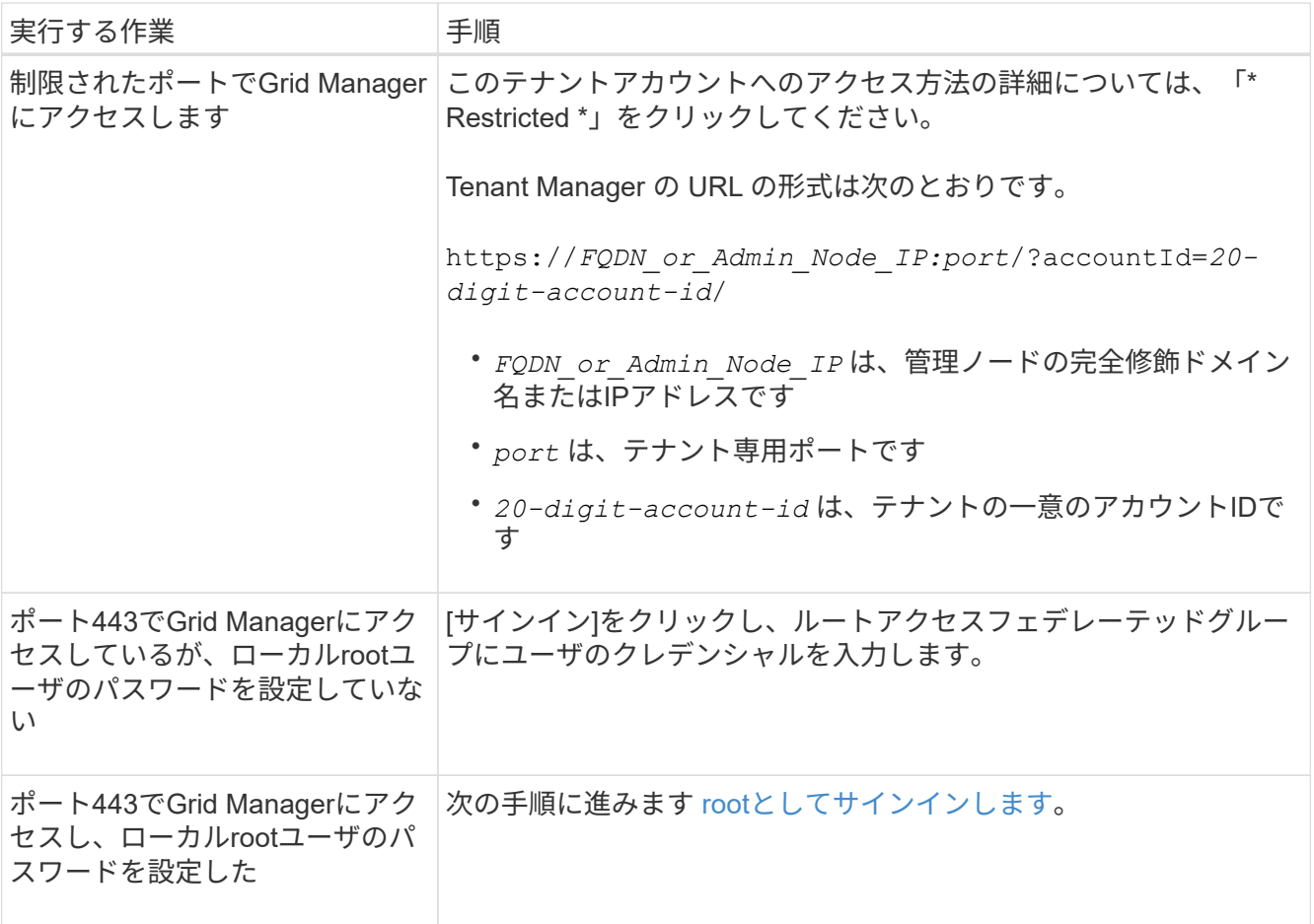

- 9. rootとしてテナントにサインインします。
	- a. Configure Tenant Account (テナントアカウントの設定) ダイアログボックスで、\* Sign in as root (**root**としてサインイン)ボタンをクリックします。

### **Configure Tenant Account**

Account S3 tenant created successfully.

If you are ready to configure this tenant account, sign in as the tenant's root user. Then, click the links below.

Sign in as root

- · Buckets Create and manage buckets.
- Groups Manage user groups, and assign group permissions.
- . Users Manage local users, and assign users to groups.

**Finish** 

緑のチェックマークがボタン上に表示されます。これは、rootユーザとしてテナントアカウントにサ インインしていることを示しています。

Sign in as root </a>

a. リンクをクリックしてテナントアカウントを設定します。

各リンクをクリックすると、 Tenant Manager の対応するページが開きます。このページの手順につ いては、テナントアカウントの使用手順を参照してください。

b. [ 完了 ] をクリックします。

10. あとでテナントにアクセスするには、次の手順を実行します。

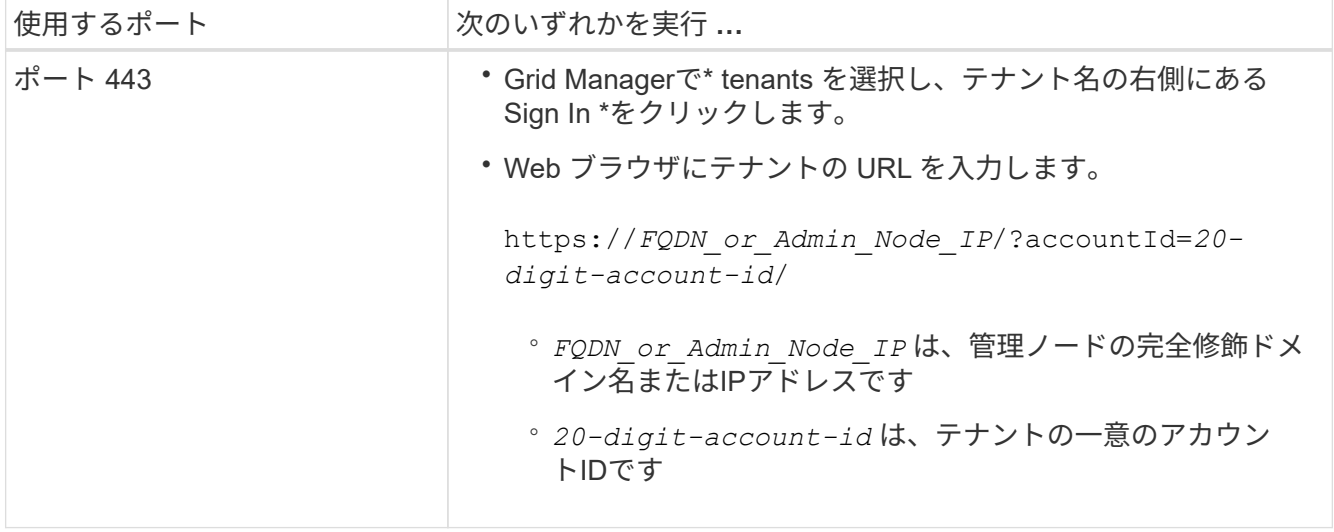

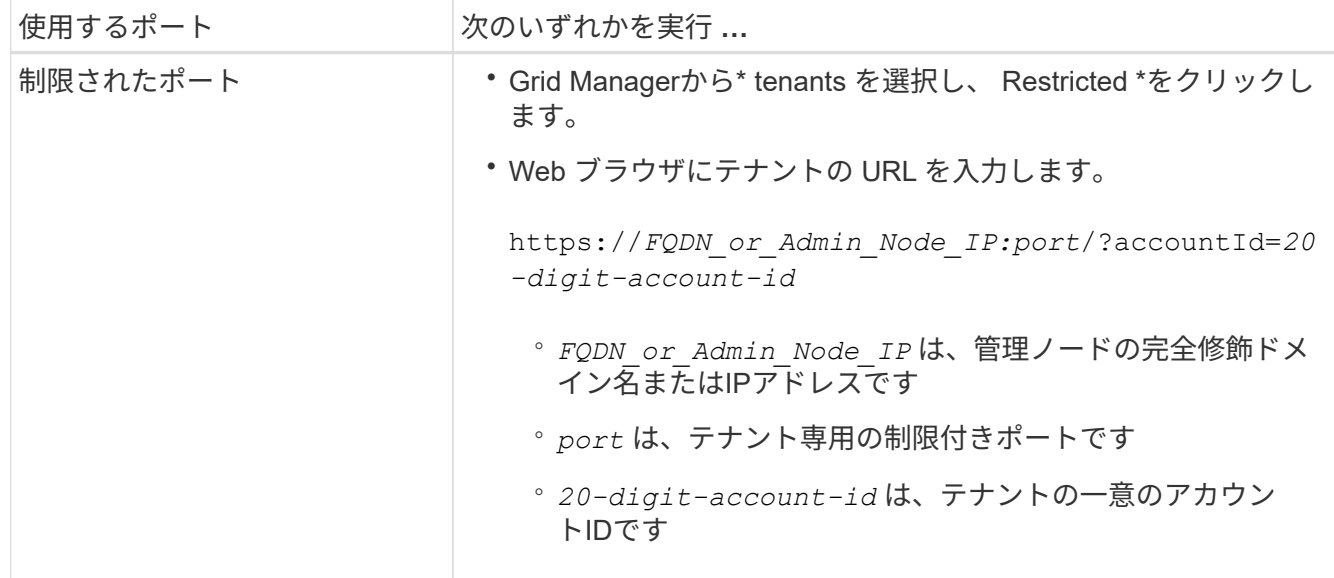

#### 関連情報

["](https://docs.netapp.com/ja-jp/storagegrid-115/admin/controlling-access-through-firewalls.html)[ファイアウォールによるアクセス制御](https://docs.netapp.com/ja-jp/storagegrid-115/admin/controlling-access-through-firewalls.html)["](https://docs.netapp.com/ja-jp/storagegrid-115/admin/controlling-access-through-firewalls.html)

["S3](#page-16-0)[テナントアカウント用のプラットフォームサービスの管理](#page-16-0)["](#page-16-0)

["](https://docs.netapp.com/ja-jp/storagegrid-115/tenant/index.html)[テナントアカウントを使用する](https://docs.netapp.com/ja-jp/storagegrid-115/tenant/index.html)["](https://docs.netapp.com/ja-jp/storagegrid-115/tenant/index.html)

**SSO**が有効な場合のテナントアカウントの作成

テナントアカウントを作成する際は、名前、クライアントプロトコル、およびオプショ ンでストレージクォータを指定します。StorageGRID でシングルサインオン(SSO)が 有効になっている場合は、テナントアカウントを設定するためのRoot Access権限が割り 当てられているフェデレーテッドグループも指定します。

手順

1. [表示名]テキストボックスに、このテナントアカウントの表示名を入力します。

表示名は一意である必要はありません。作成したテナントアカウントには、一意の数値アカウントIDが割 り当てられます。

- 2. このテナントアカウントで使用するクライアントプロトコルとして、\* S3 または Swift \*を選択します。
- 3. S3テナントアカウントの場合は、このテナントでS3バケットにプラットフォームサービスを使用しない ようにする場合を除き、プラットフォームサービスの許可\*チェックボックスをオンのままにしておきま す。

プラットフォームサービスが有効になっている場合、テナントは外部サービスにアクセスする CloudMirror レプリケーションなどの機能を使用できます。これらの機能の使用を無効にすることで、テ ナントが消費するネットワーク帯域幅またはその他のリソースの量を制限できます。「プラットフォーム サービスの管理」を参照してください。

4. [ストレージクォータ]テキストボックスに、このテナントのオブジェクトで使用可能にする最大ギガバイ ト数、テラバイト数、またはペタバイト数をオプションで入力します。次に、ドロップダウンリストから 単位を選択します。

このテナントのクォータを無制限にする場合は、このフィールドを空白のままにします。

 $(i)$ 

 $(i)$ 

テナントのストレージクォータは、物理容量(ディスクのサイズ)ではなく、論理容量( オブジェクトのサイズ)を表します。ILMのコピーおよびイレイジャーコーディングは、ク ォータの使用量にはカウントされません。クォータを超過すると、テナントアカウントは 新しいオブジェクトを作成できなくなります。

各テナントアカウントのストレージ使用状況を監視するには、「使用状況」を選択しま す。テナントアカウントは、Tenant Managerのダッシュボードまたはテナント管理APIを使 用してストレージ使用状況を監視することもできます。ノードがグリッド内の他のノード から切断されていると、テナントのストレージ使用状況の値が最新ではなくなる場合があ ります。合計はネットワーク接続が回復すると更新されます。

5. [独自のアイデンティティソースを使用する\*]チェックボックスがオフになっており、無効になっているこ とに注意してください。

SSOが有効であるため、テナントはGrid Manager用に設定されたアイデンティティソースを使用する必要 があります。ローカルユーザはサインインできません。

6. [\* Root Access Group]フィールドで、テナントに対する最初のRoot Access権限を持つ既存のフェデレー テッドグループをGrid Managerから選択します。

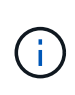

適切な権限がある場合は、フィールドをクリックすると、Grid Managerから既存のフェデ レーテッドグループが表示されます。それ以外の場合は、グループの一意の名前を入力し ます。

7. [ 保存( Save ) ] をクリックします。

テナントアカウントが作成されます。Tenant Accountsページが表示され、新しいテナントの行が追加さ れます。

8. Root Accessグループのユーザは、必要に応じて新しいテナントの\* Sign In \*リンクをクリックしてTenant Managerにすぐにアクセスし、テナントを設定できます。それ以外の場合は、テナントアカウントの管理 者に\*サインイン\*リンクのURLを提供します。(テナントのURLは、いずれかの管理ノードの完全修飾ド メイン名またはIPアドレスのあとにを追加したものです /?accountId=*20-digit-account-id*. )

 $(i)$ 

テナントアカウントのRoot Accessグループに属していない場合は、\* Sign In \*をクリック するとアクセス拒否のメッセージが表示されます。

関連情報

["](https://docs.netapp.com/ja-jp/storagegrid-115/admin/configuring-sso.html)[シングルサインオンを設定しています](https://docs.netapp.com/ja-jp/storagegrid-115/admin/configuring-sso.html)["](https://docs.netapp.com/ja-jp/storagegrid-115/admin/configuring-sso.html)

["S3](#page-16-0)[テナントアカウント用のプラットフォームサービスの管理](#page-16-0)["](#page-16-0)

["](https://docs.netapp.com/ja-jp/storagegrid-115/tenant/index.html)[テナントアカウントを使用する](https://docs.netapp.com/ja-jp/storagegrid-115/tenant/index.html)["](https://docs.netapp.com/ja-jp/storagegrid-115/tenant/index.html)

### <span id="page-11-0"></span>テナントのローカル**root**ユーザのパスワードを変更する

テナントのローカル root ユーザがアカウントからロックアウトされた場合は、 root ユー

ザのパスワード変更が必要になることがあります。

必要なもの

- Grid Managerにはサポートされているブラウザを使用してサインインする必要があります。
- 特定のアクセス権限が必要です。

このタスクについて

StorageGRID システムでシングルサインオン( SSO) が有効になっている場合、ローカル root ユーザはテ ナントアカウントにサインインできません。rootユーザのタスクを実行するには、テナントのRoot Access権 限を持つフェデレーテッドグループにユーザが属している必要があります。

手順

1. 「\* tenants \*」を選択します

Tenant Accountsページが表示され、既存のテナントアカウントがすべてリストされます。

**Tenant Accounts** 

View information for each tenant account

Note: Depending on the timing of ingests, network connectivity, and node status, the usage data shown might be out of date. To view more recent values, select the tenant and select View Details.

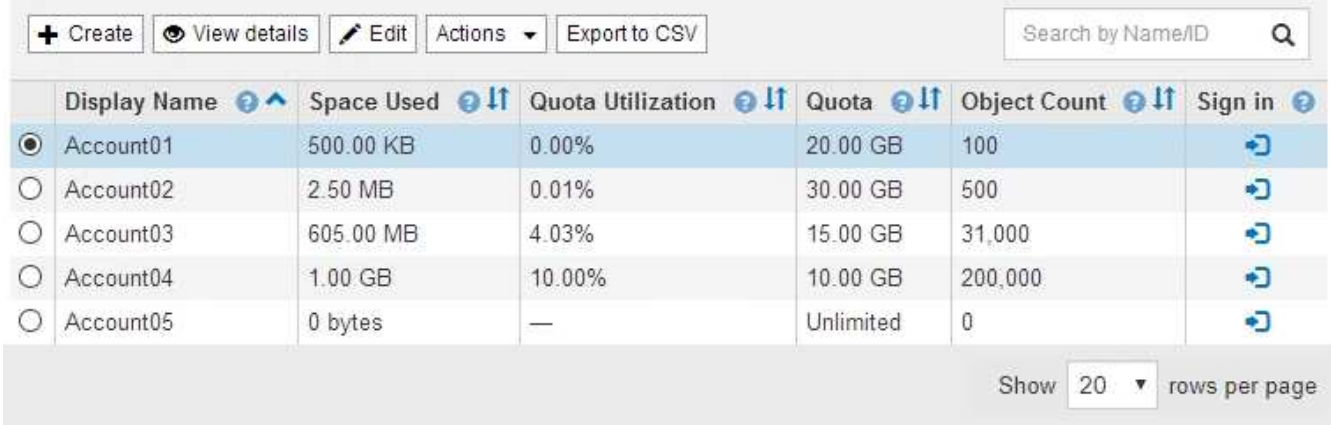

2. 編集するテナントアカウントを選択します。

システムに20個を超えるアイテムが含まれている場合は、各ページに一度に表示する行数を指定できま す。検索ボックスを使用して、表示名またはテナントIDでテナントアカウントを検索します。

[詳細の表示]、[編集]、[アクション]ボタンが有効になります。

3. [アクション(\* Actions )**]**ドロップダウンから、**[\***ルートパスワードの変更(Change Root Password)] を選択します。

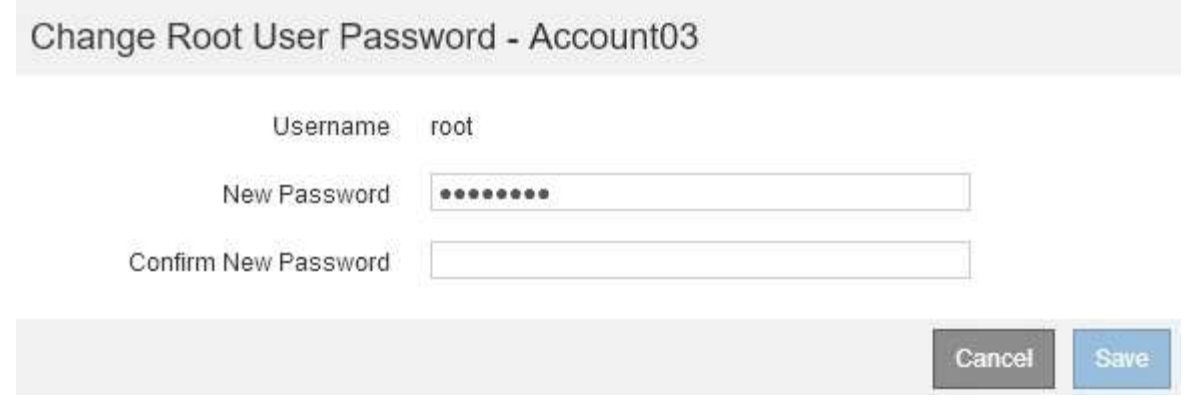

4. テナントアカウントの新しいパスワードを入力します。

5. [ 保存( Save ) ] を選択します。

### 関連情報

["StorageGRID](https://docs.netapp.com/ja-jp/storagegrid-115/admin/controlling-administrator-access-to-storagegrid.html) [への管理者アクセスの制御](https://docs.netapp.com/ja-jp/storagegrid-115/admin/controlling-administrator-access-to-storagegrid.html)["](https://docs.netapp.com/ja-jp/storagegrid-115/admin/controlling-administrator-access-to-storagegrid.html)

# <span id="page-13-0"></span>テナントアカウントを編集する

テナントアカウントを編集して、表示名の変更、アイデンティティソース設定の変更、 プラットフォームサービスの許可または禁止、ストレージクォータの入力を行うことが できます。

必要なもの

- Grid Managerにはサポートされているブラウザを使用してサインインする必要があります。
- 特定のアクセス権限が必要です。

手順

1. 「\* tenants \*」を選択します

Tenant Accountsページが表示され、既存のテナントアカウントがすべてリストされます。

#### **Tenant Accounts**

View information for each tenant account.

Note: Depending on the timing of ingests, network connectivity, and node status, the usage data shown might be out of date. To view more recent values, select the tenant and select View Details.

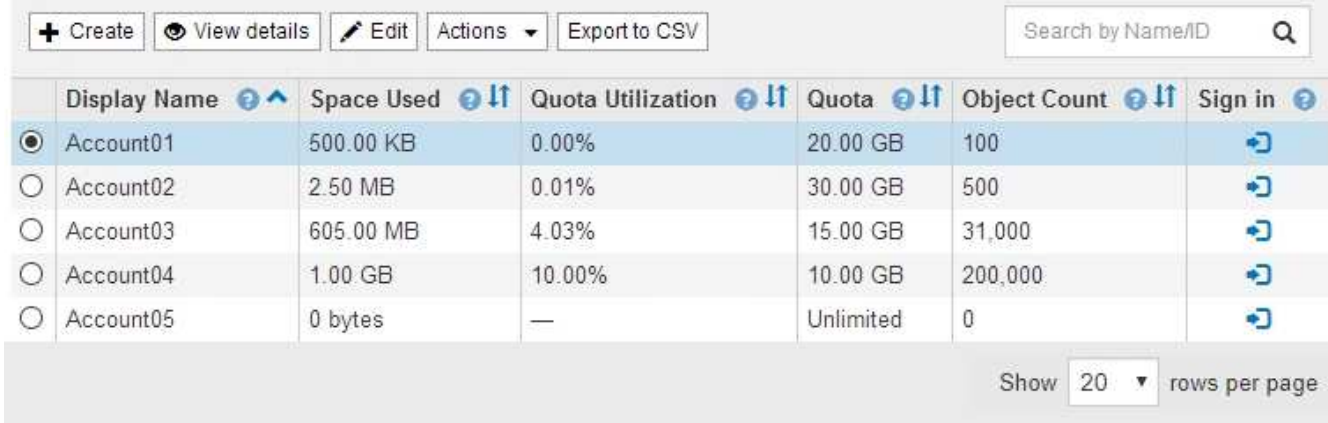

2. 編集するテナントアカウントを選択します。

システムに20個を超えるアイテムが含まれている場合は、各ページに一度に表示する行数を指定できま す。検索ボックスを使用して、表示名またはテナントIDでテナントアカウントを検索します。

3. 「 \* 編集 \* 」を選択します。

Edit Tenant Accountページが表示されます。この例は、シングルサインオン( SSO )を使用しないグリ ッドを対象としています。このテナントアカウントには、独自のアイデンティティソースが設定されてい ません。

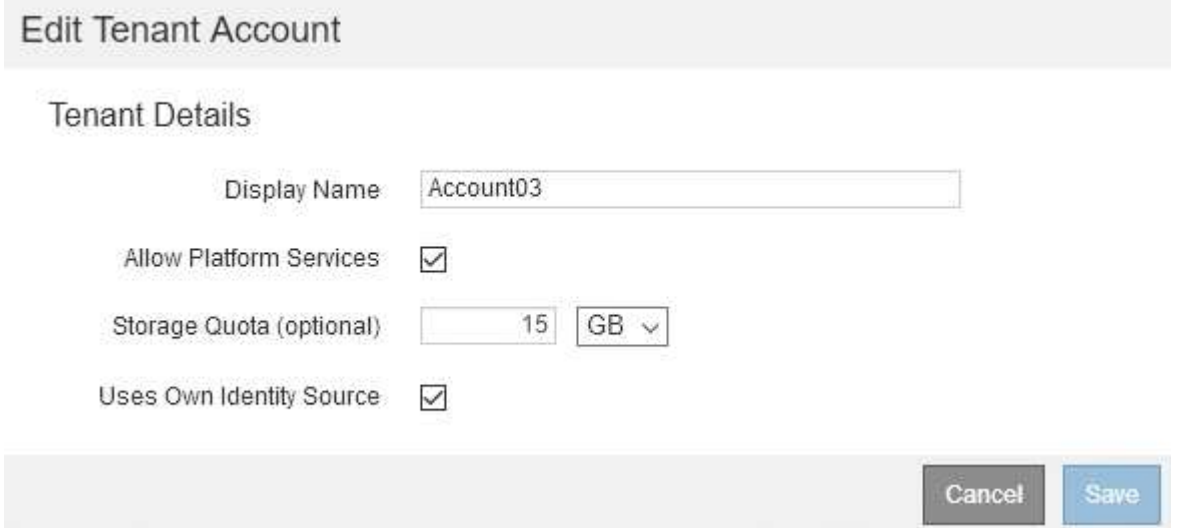

4. 必要に応じて、フィールドの値を変更します。

a. このテナントアカウントの表示名を変更します。

b. テナントアカウントがS3バケットにプラットフォームサービスを使用できるかどうかを確認するに は、プラットフォームサービスを許可する\*チェックボックスの設定を変更します。

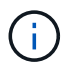

プラットフォームサービスをすでに使用しているテナントに対してこのオプションを無 効にすると、テナントがS3バケット用に設定しているサービスが停止します。エラー メッセージはテナントに送信されません。たとえば、テナントで S3 バケットに CloudMirror レプリケーションが設定されている場合は、引き続きバケットにオブジェ クトを格納できますが、エンドポイントとして設定された外部の S3 バケットにはこれ らのオブジェクトのコピーが作成されなくなります。

c. ストレージクォータ\*の場合、このテナントのオブジェクトで使用可能な最大ギガバイト数、テラバイ ト数、またはペタバイト数を変更します。このテナントのクォータを無制限にする場合は、このフィ ールドを空白のままにします。

テナントのストレージクォータは、物理容量(ディスクのサイズ)ではなく、論理容量(オブジェク トのサイズ)を表します。ILMのコピーおよびイレイジャーコーディングは、クォータの使用量にはカ ウントされません。

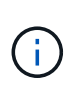

各テナントアカウントのストレージ使用状況を監視するには、「使用状況」を選択しま す。テナントアカウントは、Tenant Managerのダッシュボードまたはテナント管理API を使用して自分の使用状況を監視することもできます。ノードがグリッド内の他のノー ドから切断されていると、テナントのストレージ使用状況の値が最新ではなくなる場合 があります。合計はネットワーク接続が回復すると更新されます。

- d. テナントアカウントで独自のアイデンティティソースを使用するか、Grid Manager用に設定されたア イデンティティソースを使用するかを決定するには、\* Use own Identity Source \*チェックボックスの 設定を変更します。
	- $\left( \begin{array}{c} 1 \end{array} \right)$ [独自のアイデンティティソースを使用する]チェックボックスが次の場合:
	- 無効にしてオンにした場合、テナントでは独自のアイデンティティソースがすでに有効になって います。Grid Manager 用に設定されたアイデンティティソースを使用するには、テナント側で独 自のアイデンティティソースを無効にする必要があります。
	- StorageGRID システムで SSO が有効になっている場合は、無効にしてオフにします。テナント は、 Grid Manager 用に設定されたアイデンティティソースを使用する必要があります。

5. [ 保存( Save ) ] を選択します。

#### 関連情報

["S3](#page-16-0)[テナントアカウント用のプラットフォームサービスの管理](#page-16-0)["](#page-16-0)

["](https://docs.netapp.com/ja-jp/storagegrid-115/tenant/index.html)[テナントアカウントを使用する](https://docs.netapp.com/ja-jp/storagegrid-115/tenant/index.html)["](https://docs.netapp.com/ja-jp/storagegrid-115/tenant/index.html)

### <span id="page-15-0"></span>テナントアカウントを削除する

システムに対するテナントのアクセス権を完全に削除する場合は、テナントアカウント を削除します。

必要なもの

- Grid Managerにはサポートされているブラウザを使用してサインインする必要があります。
- 特定のアクセス権限が必要です。

• テナントアカウントに関連付けられているすべてのバケット( S3 )、コンテナ( Swift )、およびオブ ジェクトを削除しておく必要があります。

手順

- 1. 「\* tenants \*」を選択します
- 2. 削除するテナントアカウントを選択します。

システムに20個を超えるアイテムが含まれている場合は、各ページに一度に表示する行数を指定できま す。検索ボックスを使用して、表示名またはテナントIDでテナントアカウントを検索します。

3. [アクション(\* Actions )**]**ドロップダウンから、**[\***削除( Remove)]を選択します。

4. 「 \* OK 」を選択します。

#### 関連情報

["StorageGRID](https://docs.netapp.com/ja-jp/storagegrid-115/admin/controlling-administrator-access-to-storagegrid.html) [への管理者アクセスの制御](https://docs.netapp.com/ja-jp/storagegrid-115/admin/controlling-administrator-access-to-storagegrid.html)["](https://docs.netapp.com/ja-jp/storagegrid-115/admin/controlling-administrator-access-to-storagegrid.html)

# <span id="page-16-0"></span>**S3**テナントアカウント用のプラットフォームサービスの管理

S3 テナントアカウントでプラットフォームサービスを有効にする場合は、テナントがそ のサービスの使用に必要な外部リソースにアクセスできるようにグリッドを設定する必 要があります。

- ["](#page-16-1)[プラットフォームサービスとは](#page-16-1)["](#page-16-1)
- ["](#page-17-0)[プラットフォームサービス用のネットワークとポート](#page-17-0)["](#page-17-0)
- ["](#page-18-0)[サイト](#page-18-0)[単位](#page-18-0)[のプラットフォームサービスメッセージの配信](#page-18-0)["](#page-18-0)
- ["](#page-20-0)[プラットフォームサービスのトラブルシューティング](#page-20-0)["](#page-20-0)

<span id="page-16-1"></span>プラットフォームサービスとは

プラットフォームサービスには、 CloudMirror レプリケーション、イベント通知、およ び検索統合サービスがあります。

これらのサービスを使用すると、テナントの S3 バケットで次の機能を使用できます。

• \* CloudMirror レプリケーション \* : StorageGRID CloudMirror レプリケーションサービスは、 StorageGRID バケットから指定された外部のデスティネーションに特定のオブジェクトをミラーリングす るために使用します。

たとえば、 CloudMirror レプリケーションを使用して特定の顧客レコードを Amazon S3 にミラーリング し、 AWS サービスを利用してデータを分析することができます。

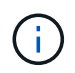

ソースバケットで S3 オブジェクトのロックが有効になっている場合、 CloudMirror レプリ ケーションはサポートされません。

• \* 通知 \* :バケット単位のイベント通知は、オブジェクトに対して実行された特定の処理に関する通知 を、指定された外部の Amazon Simple Notification Service ™( SNS )に送信するために使用します。

たとえば、バケットに追加された各オブジェクトについてアラートが管理者に送信されるように設定でき ます。この場合、オブジェクトは重大なシステムイベントに関連付けられているログファイルです。

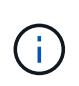

S3 オブジェクトのロックが有効になっているバケットでイベント通知を設定することはで きますが、オブジェクトの S3 オブジェクトロックメタデータ( Retain Until Date および Legal Hold のステータスを含む)は通知メッセージに含まれません。

• \* 検索統合サービス \* :検索統合サービスは、外部サービスを使用してメタデータを検索または分析でき るように、指定された Elasticsearch インデックスに S3 オブジェクトメタデータを送信するために使用し ます。

たとえば、リモートの Elasticsearch サービスに S3 オブジェクトメタデータを送信するようにバケットを 設定できます。次に、 Elasticsearch を使用してバケット間で検索を実行し、オブジェクトメタデータの パターンに対して高度な分析を実行できます。

 $(\sf{i})$ 

S3 オブジェクトロックが有効なバケットでは Elasticsearch 統合を設定できますが、オブ ジェクトの S3 オブジェクトロックメタデータ( Retain Until Date および Legal Hold のス テータスを含む)は通知メッセージに含まれません。

プラットフォームサービスを使用すると、テナントで、外部ストレージリソース、通知サービス、データの検 索または分析サービスを利用できるようになります。通常、プラットフォームサービスのターゲットは StorageGRID 環境の外部にあるため、テナントにこれらのサービスの使用を許可するかどうかを決める必要 があります。この方法を使用する場合は、テナントアカウントを作成または編集するときにプラットフォーム サービスの使用を有効にする必要があります。テナントで生成されたプラットフォームサービスのメッセージ が宛先に届くようにネットワークを設定する必要もあります。

プラットフォームサービスの使用に関する推奨事項

プラットフォームサービスを使用する前に、次の推奨事項を確認してください。

- CloudMirror のレプリケーション、通知、検索統合を必要とする S3 要求ではアクティブなテナントが 100 個を超えないようにします。アクティブなテナントが 100 を超えると、 S3 クライアントのパフォーマン スが低下する可能性があります。
- StorageGRID システムの S3 バケットで、バージョン管理と CloudMirror レプリケーションの両方が有効 になっている場合は、デスティネーションエンドポイントでも S3 バケットのバージョン管理を有効にし ます。これにより、 CloudMirror レプリケーションでエンドポイントに同様のオブジェクトバージョンを 生成できます。

#### 関連情報

["](https://docs.netapp.com/ja-jp/storagegrid-115/tenant/index.html)[テナントアカウントを使用する](https://docs.netapp.com/ja-jp/storagegrid-115/tenant/index.html)["](https://docs.netapp.com/ja-jp/storagegrid-115/tenant/index.html)

["](https://docs.netapp.com/ja-jp/storagegrid-115/admin/configuring-storage-proxy-settings.html)[ストレージプロキシを設定しています](https://docs.netapp.com/ja-jp/storagegrid-115/admin/configuring-storage-proxy-settings.html)["](https://docs.netapp.com/ja-jp/storagegrid-115/admin/configuring-storage-proxy-settings.html)

["](https://docs.netapp.com/ja-jp/storagegrid-115/monitor/index.html)[トラブルシューティングを監視します](https://docs.netapp.com/ja-jp/storagegrid-115/monitor/index.html)["](https://docs.netapp.com/ja-jp/storagegrid-115/monitor/index.html)

<span id="page-17-0"></span>プラットフォームサービス用のネットワークとポート

S3 テナントにプラットフォームサービスの使用を許可する場合は、プラットフォームサ ービスのメッセージがデスティネーションに配信されるようにグリッドのネットワーク を設定する必要があります。

テナントアカウントを作成または更新する際に、 S3 テナントアカウントのプラットフォームサービスを有効 にできます。プラットフォームサービスが有効になっている場合、テナントは、その S3 バケットからの CloudMirror レプリケーション、イベント通知、または検索統合のメッセージのデスティネーションとして機 能するエンドポイントを作成できます。これらのプラットフォームサービスメッセージは、 ADC サービスを 実行しているストレージノードからデスティネーションエンドポイントに送信されます。

たとえば、テナントは次のタイプのデスティネーションエンドポイントを設定できます。

- ローカルでホストされる Elasticsearch クラスタ
- Simple Notification Service ( SNS )メッセージの受信をサポートするローカルアプリケーション
- StorageGRID の同じインスタンス上または別のインスタンス上の、ローカルにホストされる S3 バケット
- Amazon Web Services 上のエンドポイントなどの外部エンドポイント。

プラットフォームサービスメッセージが確実に配信されるように、 ADC ストレージノードが含まれるネット ワークを設定する必要があります。デスティネーションエンドポイントへのプラットフォームサービスメッセ ージの送信に、次のポートを使用できることを確認する必要があります。

デフォルトでは、プラットフォームサービスメッセージは次のポートで送信されます。

• **80** :エンドポイント URI が http で始まる場合

• **442** : https で始まるエンドポイント URI の場合

エンドポイントの作成や編集を行う際に、テナントで別のポートを指定できます。

StorageGRID 環境が CloudMirror レプリケーションのデスティネーションとして使用されてい る場合は、ポート 80 または 443 以外のポートにレプリケーションメッセージが送信される可 能性があります。デスティネーション StorageGRID 環境で S3 に使用されているポートがエン ドポイントで指定されていることを確認してください。

非透過型プロキシサーバを使用する場合は、ストレージプロキシの設定で、インターネット上のエンドポイン トなどの外部エンドポイントへのメッセージの送信を許可する必要もあります。

#### 関連情報

 $(i)$ 

["](https://docs.netapp.com/ja-jp/storagegrid-115/admin/configuring-storage-proxy-settings.html)[ストレージプロキシを設定しています](https://docs.netapp.com/ja-jp/storagegrid-115/admin/configuring-storage-proxy-settings.html)["](https://docs.netapp.com/ja-jp/storagegrid-115/admin/configuring-storage-proxy-settings.html)

["](https://docs.netapp.com/ja-jp/storagegrid-115/tenant/index.html)[テナントアカウントを使用する](https://docs.netapp.com/ja-jp/storagegrid-115/tenant/index.html)["](https://docs.netapp.com/ja-jp/storagegrid-115/tenant/index.html)

### <span id="page-18-0"></span>サイト単位のプラットフォームサービスメッセージの配信

プラットフォームサービスの処理はすべてサイト単位で実行されます。

つまり、テナントがクライアントを使用してデータセンターサイト 1 のゲートウェイノードに接続し、オブ ジェクトに対して S3 API の Create 処理を実行すると、その処理に関する通知はデータセンターサイト 1 か らトリガーされて送信されます。

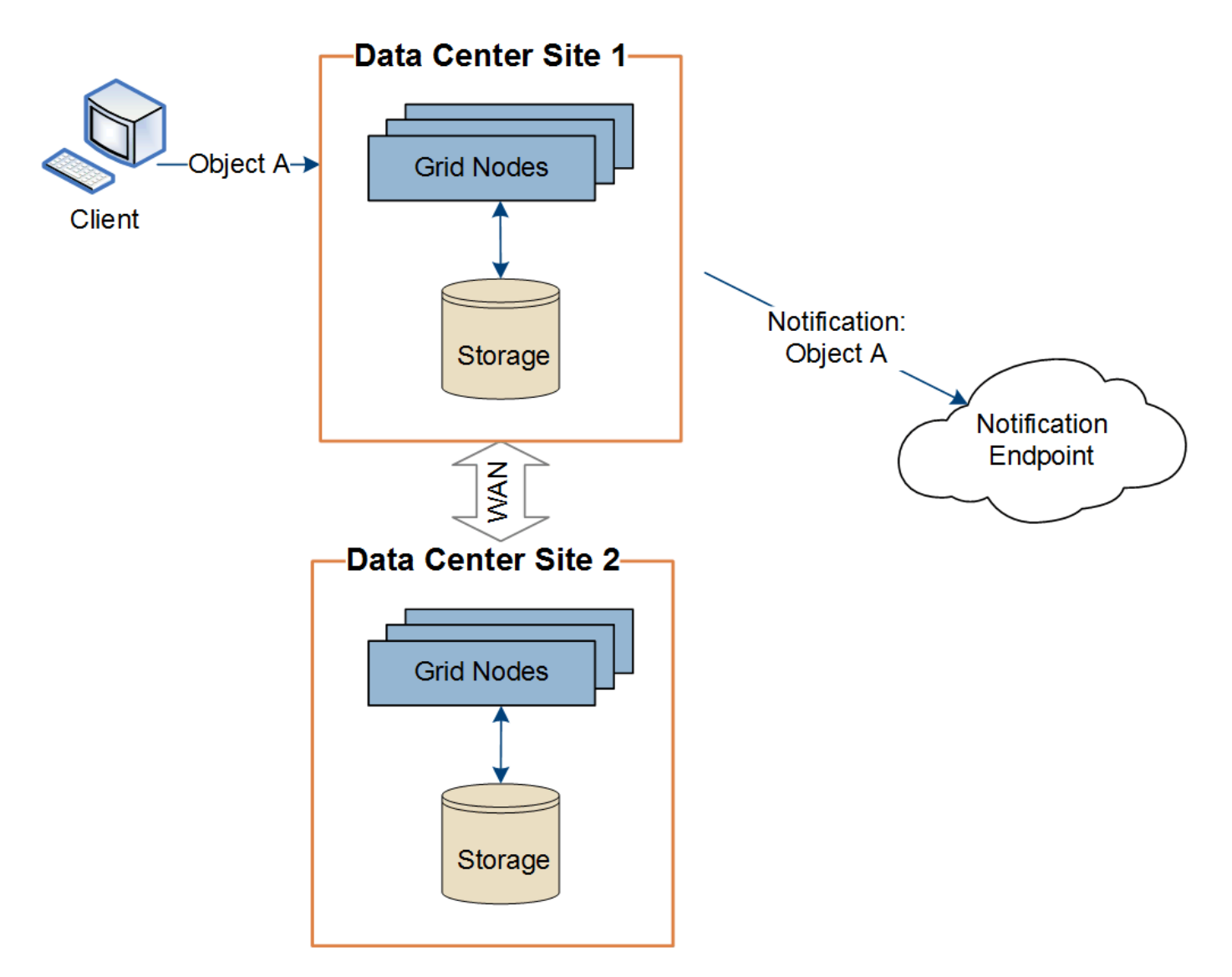

クライアントが続けてデータセンターサイト 2 から同じオブジェクトに対して S3 API の Delete 処理を実行 すると、その処理に関する通知はデータセンターサイト 2 からトリガーされて送信されます。

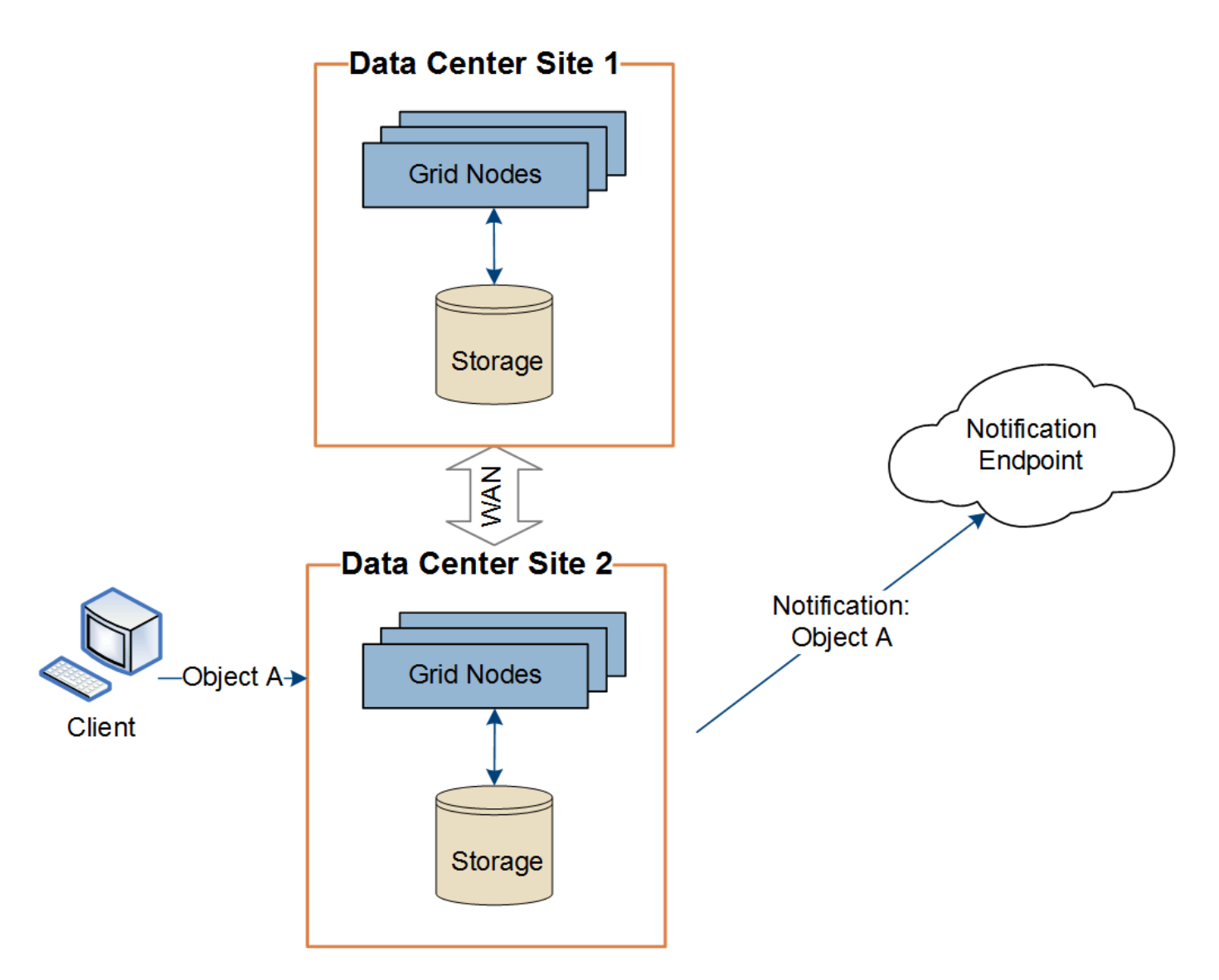

プラットフォームサービスメッセージを宛先に配信できるように、各サイトのネットワークが設定されている ことを確認します。

<span id="page-20-0"></span>プラットフォームサービスのトラブルシューティング

プラットフォームサービスで使用されるエンドポイントは、テナントユーザが Tenant Manager で作成および管理します。ただし、テナントでプラットフォームサービスの設 定または使用に関する問題がテナントで発生した場合は、グリッドマネージャを使用し て問題 を解決できる可能性があります。

新しいエンドポイントに関する問題

テナントでプラットフォームサービスを使用するには、 Tenant Manager を使用してエンドポイントを 1 つ以 上作成する必要があります。各エンドポイントは、 StorageGRID S3 バケット、 Amazon Web Services バケ ット、 Simple Notification Service トピック、ローカルまたは AWS でホストされる Elasticsearch クラスタな ど、 1 つのプラットフォームサービスの外部のデスティネーションを表します。各エンドポイントには、外 部リソースの場所と、そのリソースへのアクセスに必要なクレデンシャルが含まれます。

テナントでエンドポイントを作成すると、 StorageGRID システムによって、そのエンドポイントが存在する かどうかと、指定されたクレデンシャルでアクセスできるかどうかが検証されます。エンドポイントへの接続 は、各サイトの 1 つのノードから検証されます。

エンドポイントの検証が失敗した場合は、その理由を記載したエラーメッセージが表示されます。テナントユ ーザは、問題 を解決してから、エンドポイントの作成をもう一度実行する必要があります。

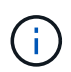

テナントアカウントでプラットフォームサービスが有効でない場合は、エンドポイントの作成 が失敗します。

既存のエンドポイントに関する問題

StorageGRID が既存のエンドポイントにアクセスしようとしたときにエラーが発生した場合は、テナントマ ネージャのダッシュボードにメッセージが表示されます。

One or more endpoints have experienced an error and might not be functioning properly. Go to the Endpoints page to view the error details. The last error occurred 2 hours ago.

テナントユーザは、エンドポイントページに移動して各エンドポイントの最新のエラーメッセージを確認し、 エラーが発生してからの時間を特定できます。[\* Last error\*] 列には、各エンドポイントの最新のエラーメッ セージとエラーが発生してからの経過時間が表示されます。が含まれるエラーです アイコンは過去 7 日以 内に発生しました。

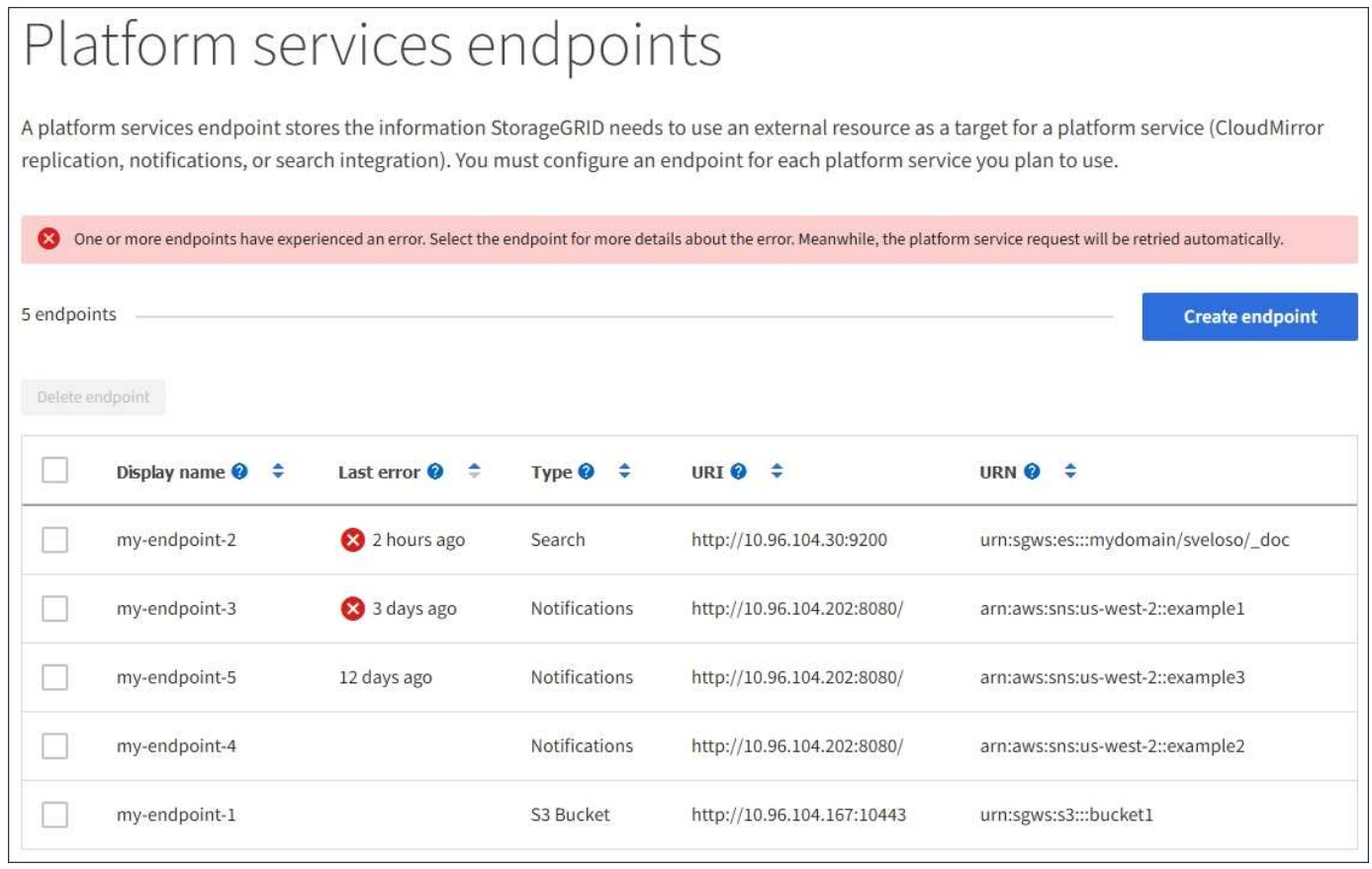

 $\mathbf{d}$  .

「 \* Last error \* 」列の一部のエラーメッセージには、かっこ内にログ ID が含まれている場合 があります。グリッド管理者やテクニカルサポートは、この ID を使用して、 bycast.log のエラ ーに関する詳細情報を確認できます。

ストレージノードとプラットフォームサービスエンドポイントの間にストレージプロキシを設定している場 合、プロキシサービスで StorageGRID からのメッセージが許可されていないとエラーが発生する可能性があ ります。これらの問題を解決するには、プロキシサーバの設定を調べて、プラットフォームサービス関連のメ ッセージがブロックされていないことを確認してください。

エラーが発生したかどうかを確認しています

過去 7 日間にエンドポイントエラーが発生した場合は、 Tenant Manager のダッシュボードにアラートメッセ ージが表示されます。エラーの詳細を確認するには、エンドポイントのページに移動します。

クライアント処理が失敗する

一部のプラットフォームサービスの問題により、 S3 バケットに対する原因 クライアント処理が失敗すること があります。たとえば、内部の Replicated State Machine (RSM) サービスが停止した場合や、配信のため にキューに登録されたプラットフォームサービスメッセージが多すぎる場合は、 S3 クライアント処理が失敗 します。

サービスのステータスを確認するには、次の手順に従います。

1. Support **>** Tools **>** Grid Topology \*を選択します。

2. [*site \*>\*\_Storage Node*>\*SSM\*>\*Services] を選択します。

リカバリ可能なエンドポイントエラーとリカバリ不能なエンドポイントエラー

エンドポイントの作成後に、さまざまな理由からプラットフォームサービス要求のエラーが発生することがあ ります。一部のエラーは、ユーザが対処することでリカバリできます。たとえば、リカバリ可能なエラーは次 のような原因で発生する可能性があります。

• ユーザのクレデンシャルが削除されたか、期限切れになっています。

- デスティネーションバケットが存在しません。
- 通知を配信できません。

StorageGRID でリカバリ可能なエラーが発生した場合は、成功するまでプラットフォームサービス要求が再 試行されます。

その他のエラーはリカバリできません。たとえば、エンドポイントが削除されるとリカバリ不能なエラーが発 生します。

StorageGRID でリカバリ不能なエンドポイントのエラーが発生すると、Grid ManagerでTotal Events(SMTT )アラームが生成されます。Total Eventsアラームを表示するには、次の手順を実行し

- 1. [ノード( Nodes)]を選択し
- 2. 「*site \*>\** **grid node\_name >** Events \*」を選択します。
- 3. 表の一番上に Last Event が表示されます。

イベントメッセージは、にも表示されます /var/local/log/bycast-err.log。

4. SMTT アラームに記載されている指示に従って問題 を修正します。

- 5. [イベントカウントのリセット]をクリックします。
- 6. プラットフォームサービスメッセージが配信されていないオブジェクトについてテナントに通知します。
- 7. テナントで、オブジェクトのメタデータまたはタグを更新することで、失敗したレプリケーションまたは 通知を再度トリガーするよう指定します。

テナントでは、既存の値を再送信し、不要な変更を回避できます。

プラットフォームサービスメッセージを配信できません

デスティネーションでプラットフォームサービスメッセージの受信を妨げる問題 が検出された場合、バケッ トに対する処理は成功しますが、プラットフォームサービスメッセージは配信されません。たとえば、デステ ィネーションでクレデンシャルが更新されたため StorageGRID がデスティネーションサービスを認証できな くなった場合に、このエラーが発生することがあります。

リカバリ不能なエラーによってプラットフォームサービスメッセージを配信できない場合は、Grid Manager でTotal Events(SMTT)アラームが生成されます。

プラットフォームサービス要求のパフォーマンスが低下します

要求が送信されるペースがデスティネーションエンドポイントで要求を受信できるペースを超えると、 StorageGRID ソフトウェアはバケットの受信 S3 要求を調整する場合があります。スロットルは、デスティネ ーションエンドポイントへの送信を待機している要求のバックログが生じている場合にのみ発生します。

明らかな影響は、受信 S3 要求の実行時間が長くなることだけです。パフォーマンスが大幅に低下しているこ とが検出されるようになった場合は、取り込み速度を下げるか、容量の大きいエンドポイントを使用する必要 があります。要求のバックログが増え続けると、クライアント S3 処理( PUT 要求など)が失敗します。

通常、 CloudMirror 要求には、検索統合やイベント通知の要求よりも多くのデータ転送が含まれるため、デス ティネーションエンドポイントのパフォーマンスによる影響を受ける可能性が高くなります。

プラットフォームサービス要求が失敗しました

プラットフォームサービスの要求の失敗率を表示するには、次の手順を実行します。

- 1. [ノード ( Nodes) ]を選択し
- 2. [**\_site \*>\*Platform Services**] を選択します。
- 3. [障害発生率の要求]チャートを表示します。

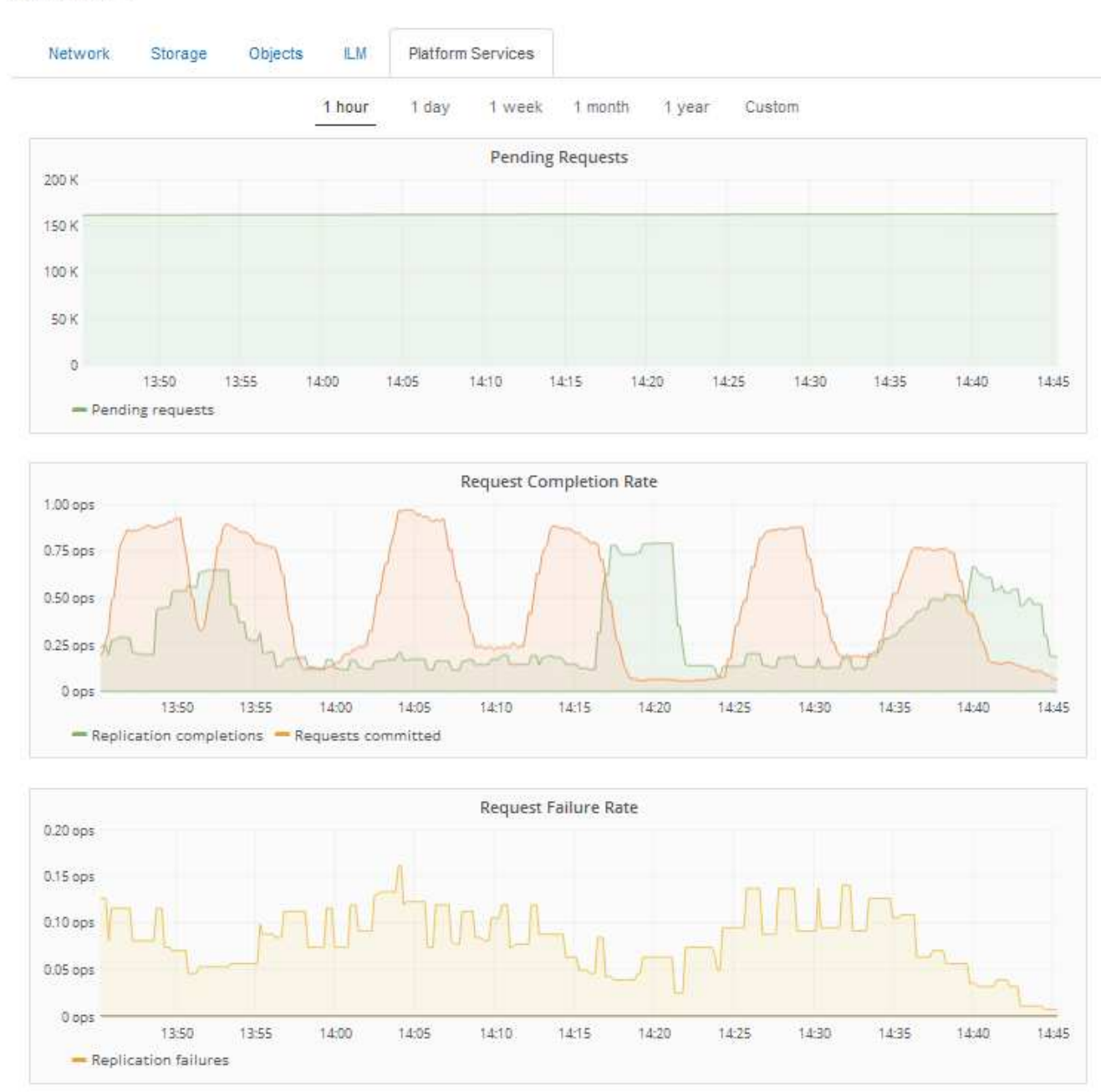

### Data Center 1

**Platform services unavailable** アラート

「 \* Platform services unavailable \* 」アラートは、実行中または使用可能な RSM サービスがあるストレージ ノードが少なすぎるために、サイトでプラットフォームサービスの処理を実行できないことを示しています。

RSM サービスは、プラットフォームサービス要求がそれぞれのエンドポイントに確実に送信されるようにし ます。

このアラートを解決するには、サイトのどのストレージノードに RSM サービスが含まれているかを特定しま す( RSM サービスは、 ADC サービスがあるストレージノードにあります)。 そのあと、それらのストレー ジノードの過半数が稼働していて使用可能であることを確認します。

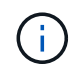

RSM サービスを含む複数のストレージノードでサイトで障害が発生すると、そのサイトに対す る保留中のプラットフォームサービス要求はすべて失われます。

プラットフォームサービスエンドポイントに関するその他のトラブルシューティングガイダンス

プラットフォームサービスエンドポイントのトラブルシューティングに関する追加情報 の詳細については、 テナントアカウントの使用手順を参照してください。

["](https://docs.netapp.com/ja-jp/storagegrid-115/tenant/index.html)[テナントアカウントを使用する](https://docs.netapp.com/ja-jp/storagegrid-115/tenant/index.html)["](https://docs.netapp.com/ja-jp/storagegrid-115/tenant/index.html)

#### 関連情報

["](https://docs.netapp.com/ja-jp/storagegrid-115/monitor/index.html)[トラブルシューティングを監視します](https://docs.netapp.com/ja-jp/storagegrid-115/monitor/index.html)["](https://docs.netapp.com/ja-jp/storagegrid-115/monitor/index.html)

["](https://docs.netapp.com/ja-jp/storagegrid-115/admin/configuring-storage-proxy-settings.html)[ストレージプロキシを設定しています](https://docs.netapp.com/ja-jp/storagegrid-115/admin/configuring-storage-proxy-settings.html)["](https://docs.netapp.com/ja-jp/storagegrid-115/admin/configuring-storage-proxy-settings.html)

Copyright © 2024 NetApp, Inc. All Rights Reserved. Printed in the U.S.このドキュメントは著作権によって保 護されています。著作権所有者の書面による事前承諾がある場合を除き、画像媒体、電子媒体、および写真複 写、記録媒体、テープ媒体、電子検索システムへの組み込みを含む機械媒体など、いかなる形式および方法に よる複製も禁止します。

ネットアップの著作物から派生したソフトウェアは、次に示す使用許諾条項および免責条項の対象となりま す。

このソフトウェアは、ネットアップによって「現状のまま」提供されています。ネットアップは明示的な保 証、または商品性および特定目的に対する適合性の暗示的保証を含み、かつこれに限定されないいかなる暗示 的な保証も行いません。ネットアップは、代替品または代替サービスの調達、使用不能、データ損失、利益損 失、業務中断を含み、かつこれに限定されない、このソフトウェアの使用により生じたすべての直接的損害、 間接的損害、偶発的損害、特別損害、懲罰的損害、必然的損害の発生に対して、損失の発生の可能性が通知さ れていたとしても、その発生理由、根拠とする責任論、契約の有無、厳格責任、不法行為(過失またはそうで ない場合を含む)にかかわらず、一切の責任を負いません。

ネットアップは、ここに記載されているすべての製品に対する変更を随時、予告なく行う権利を保有します。 ネットアップによる明示的な書面による合意がある場合を除き、ここに記載されている製品の使用により生じ る責任および義務に対して、ネットアップは責任を負いません。この製品の使用または購入は、ネットアップ の特許権、商標権、または他の知的所有権に基づくライセンスの供与とはみなされません。

このマニュアルに記載されている製品は、1つ以上の米国特許、その他の国の特許、および出願中の特許によ って保護されている場合があります。

権利の制限について:政府による使用、複製、開示は、DFARS 252.227-7013(2014年2月)およびFAR 5252.227-19(2007年12月)のRights in Technical Data -Noncommercial Items(技術データ - 非商用品目に関 する諸権利)条項の(b)(3)項、に規定された制限が適用されます。

本書に含まれるデータは商用製品および / または商用サービス(FAR 2.101の定義に基づく)に関係し、デー タの所有権はNetApp, Inc.にあります。本契約に基づき提供されるすべてのネットアップの技術データおよび コンピュータ ソフトウェアは、商用目的であり、私費のみで開発されたものです。米国政府は本データに対 し、非独占的かつ移転およびサブライセンス不可で、全世界を対象とする取り消し不能の制限付き使用権を有 し、本データの提供の根拠となった米国政府契約に関連し、当該契約の裏付けとする場合にのみ本データを使 用できます。前述の場合を除き、NetApp, Inc.の書面による許可を事前に得ることなく、本データを使用、開 示、転載、改変するほか、上演または展示することはできません。国防総省にかかる米国政府のデータ使用権 については、DFARS 252.227-7015(b)項(2014年2月)で定められた権利のみが認められます。

#### 商標に関する情報

NetApp、NetAppのロゴ、<http://www.netapp.com/TM>に記載されているマークは、NetApp, Inc.の商標です。そ の他の会社名と製品名は、それを所有する各社の商標である場合があります。